# **Los detalles técnicos en Google Merchant Center**

Este tema es técnico, así que, vamos desmenuzando temas como el feed de productos y otros detalles que son vitales si has llegado al punto de usar Merchant Center.

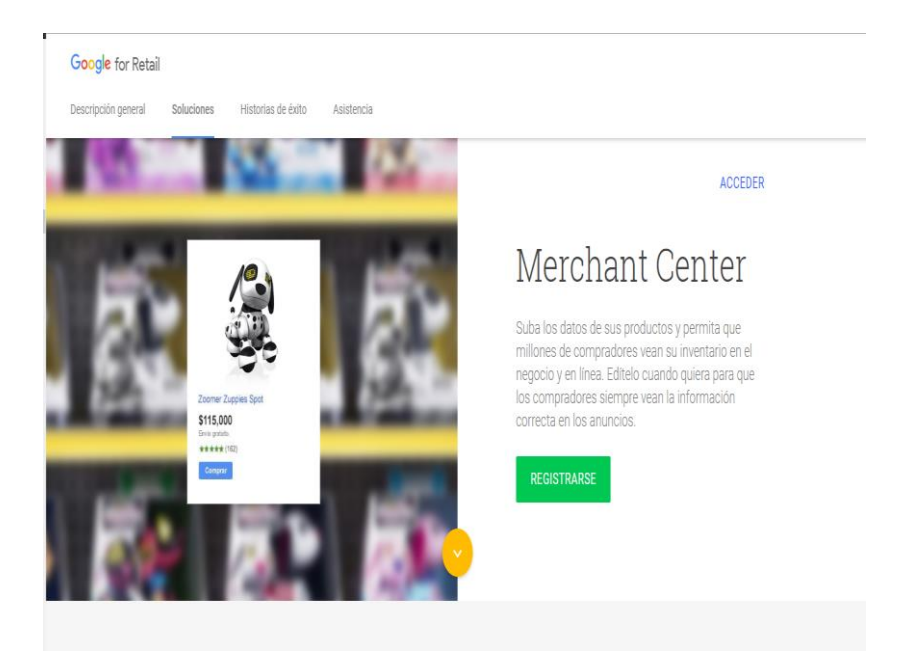

Una búsqueda en Google te llevará a la página de registro, después de ingresar datos simples como el país donde se encuentra nuestro negocio, determinamos datos tan simples como el nombre y los números de contacto de las personas encargadas del área técnica y el área comercial, también se requieren emails y números de celular, aunque Google no los haga visible, si que los usará para ofrecer información pertinente sobre cada tema.

Por otro lado, un tip, si tienes varios negocios en diversos países o el mismo con varias sedes en diversos países, debes crear cuentas por separado por país, pues el dato país es un campo que no podrás cambiar y por lo mismo, no podrás crear algunos feeds o usar algunas características.

Así que se debe configurar y posteriormente entregar permisos, autorizando la cuenta de Google Ads, para enviar feeds desde diferentes cuentas y el asunto queda arreglado.

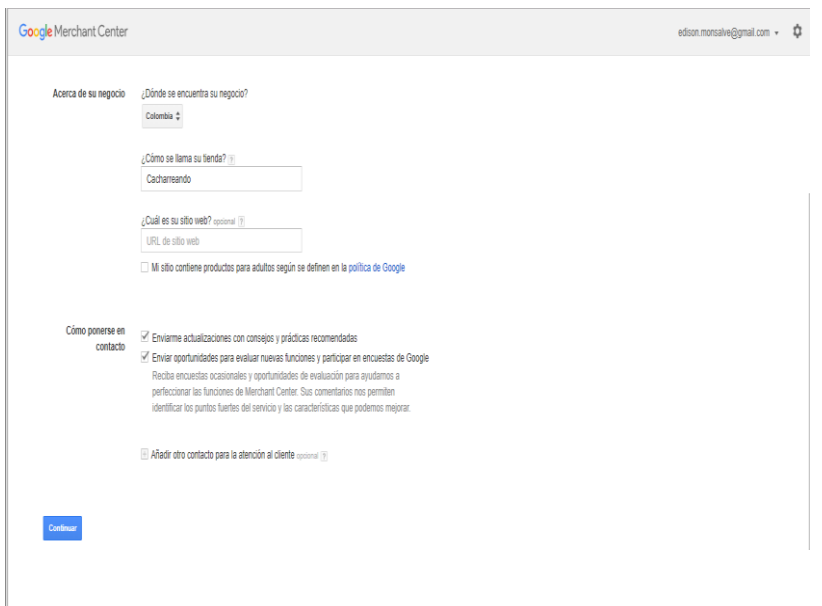

Después de la típica "lectura y aceptación de las políticas y condiciones de Google" llegamos al primer momento técnico, verificar y reclamar la URL de la tienda, si recuerdas la instalación del pixel de seguimiento, pues es muy parecido el proceso, Google te entregará un código que debes insertar en tu página web y listo, podrás usar este dominio en tu feed de productos.

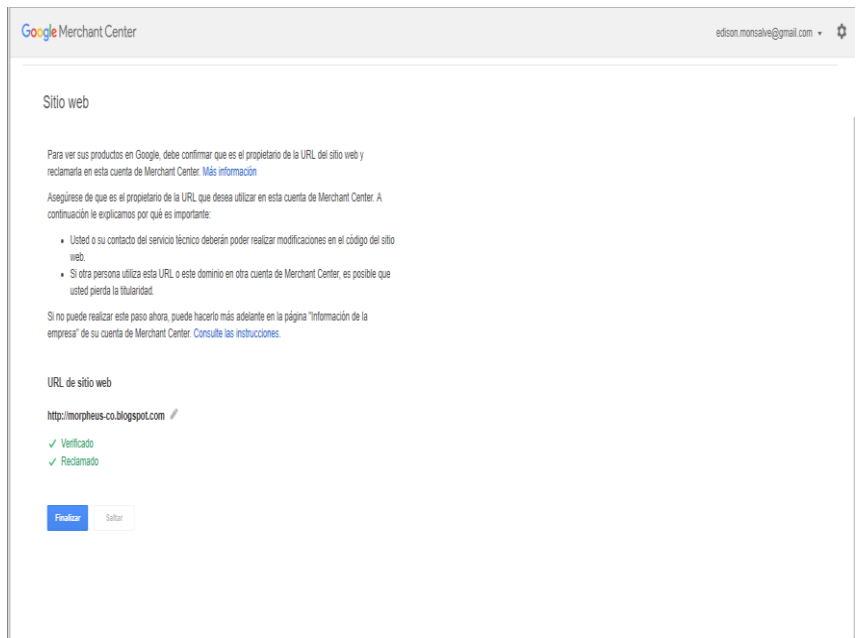

## **El feed y los campos obligatorios**

Un feed no es más que un archivo o una secuencia de datos, la tecnología es indiferente, podría ser un archivo plano, uno separado por comas, un archivo de hoja de cálculo, incluso una hoja de cálculo de Google drive, un archivo XML, un json, etc. El punto es que tenemos que informarle a Google, mediante datos estructurados qué productos tenemos y qué características tienen.

Como suele ser común en las bases de datos, cada producto tendrá unos campos que ayudan a determinar que un producto es diferente de otro, así que debes tener en tu estructura algunos de estos campos que Google denomina, obligatorios.

- **Id – o identificador [id]:** El id podría ser el SKU o ISBN. Si un producto viene en dos colores, necesariamente tendrá dos id, igual con marcas, peso, tallas, etc.
- **Título [title]:** El título es el nombre del producto y se recomienda incluir características clave del producto como "control ps3 negro inalámbrico".
- **Descripción [description]:** La descripción debería tener datos adicionales como los componentes y también elementos clave como "incluye baterías".
- **Estado [condition]:** El estado ¿está recién fabricado o es usado? ¿podemos usar nuevo [new], reacondicionado [refurbished] o usado [used].
- **Precio [price]:** El precio debe ser exactamente igual al que tienes publicado en la URL del producto, salvo que sea menor por efecto de promociones, también debe estar en la moneda local del país donde ofrecerás el feed, ejemplo: US \$ 10 o COP \$10 – si estamos en EE. UU o si es para Colombia respectivamente, la tabla de códigos de precios para países la puedes conseguir en la ayuda de Merchant Center.
- **Disponibilidad [availability]:** En la disponibilidad podríamos tenerlo configurado como: pedido anticipado (pre compra, por ejemplo), en stock [in stock] y agotado. En este punto es importante aclarar que, si se te agota un producto, no tienes que eliminarlo del feed, una vez que vuelva a estar disponible, modificas tu feed y el anuncio lo volverá a mostrar.
- **Enlace [link]:** En los enlaces de imágenes e imágenes de link debemos ser sumamente cuidadosos, sobra decir que no tiene sentido enviar a la URL de inicio de nuestro ecommerce, debe ser directamente a la URL del producto y estar a muy pocos clics del proceso de compra, si tenemos varias imágenes podrás determinar la URL principal y posteriormente insertar URLs auxiliares para las imágenes. Otro detalle importante es que se registra la URL del negocio en el dominio principal y por herencia, los productos lo podrán usar, por ejemplo, si tenemos una URL para un producto, www.ejemplo.com/producto2 y una URL para una imagen como www.imagenes.ejemplo.com/productos cuando registraste la URL www.ejemplo.com automáticamente determinaste que todo ese dominio superior estaría sujeto a Google Merchant Center.
- **Enlace de imagen [image link]:** asegúrate de tener imágenes excelentes, sin marcas de agua, de fondo blanco, nada es más frustrante que no poder anunciar un producto porque Google nos devolvió la foto.

## **Atributos recomendados**

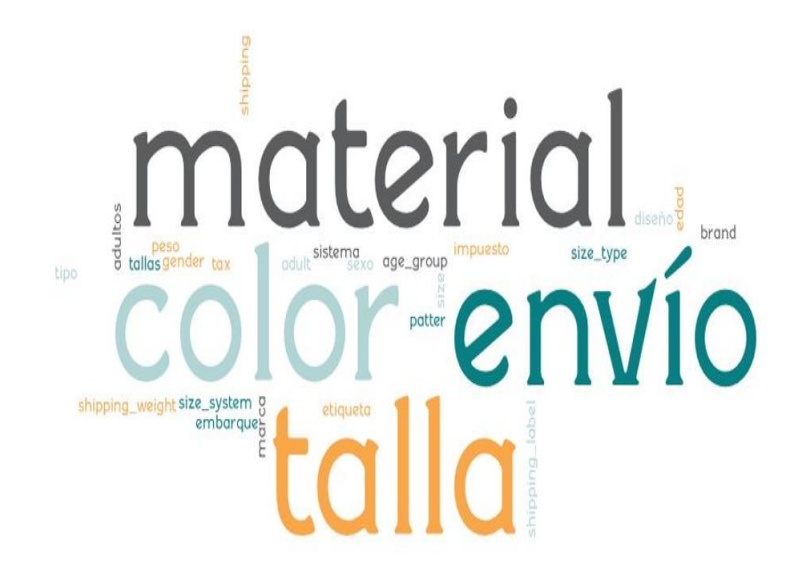

Evidentemente son campos no obligatorios, pero que ayudarán a tener una mejor semántica de tu producto, dicho de otra manera, entre más información tenga Google de tu producto, más posibilidades hay de mostrarlo.

Estos son los campos:

- Marca [brand]
- Color [color]
- Sexo [gender]
- Edad [age\_group]
- Material [material]
- Talla [size]
- Tipo de talla [size\_type]
- Impuesto [tax]
- Sistema de tallas [size\_system]
- Envío [shipping]
- Peso de embarque [shipping\_weight]
- Etiqueta de envío [shipping label]
- Adultos [adult]
- Diseño [pattern]

Existen más campos y estos variarán mucho a medida en que insertas información, pues Google irá categorizando y en consecuencia entregando más campos opciones, por ejemplo: si usas el campo Categoría en Google Product – [Google\_product\_category], semánticamente mostrará también este producto cuando la categoría sea similar.

Recuerda que la taxonomía de productos también lo puedes descargar de Google Merchant Center y contiene miles de categorías de productos.

Ejemplo, digamos que vas a vender un wearable, un sombrero que te da la hora en la víscera, deberías seleccionar la categoría que mejor se acerque a la razón principal del producto.

#### Entre: **Ropa y accesorios > Joyería > Relojes y Ropa y accesorios > Complementos > Gorros**, deberías seleccionar gorros.

Existe la posibilidad de usar un campo llamado **[identifier exist]** – y declararlo FALSE, es decir, podemos indicar que no existe identificador para el producto.

Otro campo interesante es el de destino excluido **[excluded\_destination]** y fecha de caducidad **[expiration\_date]** pues podemos excluir países o zonas donde no vayamos a vender este producto, bien por razones legales, de franquicia, etc. Y fecha de expiración pues es claro que es para productos perecederos. Un detalle interesante es que, si no se incluye una fecha de expiración, se asume que expirarán en 30 días, que coincide con el tiempo mínimo en que se debe actualizar un feed o producto.

## **Otros datos para tener en cuenta**

Dentro de la información que debe tener nuestro sitio web y que podría dañar nuestra reputación o manejo de la cuenta de Google Merchant Center si no la manejamos correctamente es:

- **Información de contacto exacta:** Google desea que los clientes tengan a donde comunicarse en caso de algún problema
- **Proceso de pago seguro:** Debes usar una pasarela de pago seguro, servidor SSL con certificado de seguridad.
- **Política de devoluciones y términos y condiciones de la facturación:** Debes tener esta información publicada en tu web.
- **Proceso de pago completo:** Incluye carrito de compras, poder adicionar y quitar productos y pasar a caja para facturar.

## **El archivo y la fuente**

Hemos dicho que podría ser actualizado manualmente, de manera semi automática – por ejemplo, que lo genere el ecommerce y nosotros lo subimos por ftp o sftp o incluso automático 100% - porque el ecommerce se comunique directamente con Google Merchant Center.

Los procesos semi automáticos y automáticos dependerán muchísimo de la tecnología que uses en tu ecommerce o Administrador de Contenidos CMS, es en verdad un tema técnico a trabajar con tu experto temático.

Pero el manual es incluso más fácil de lo esperado, en el proceso Google te ayudará incluso a crear datos con una plantilla parecida a la siguiente:

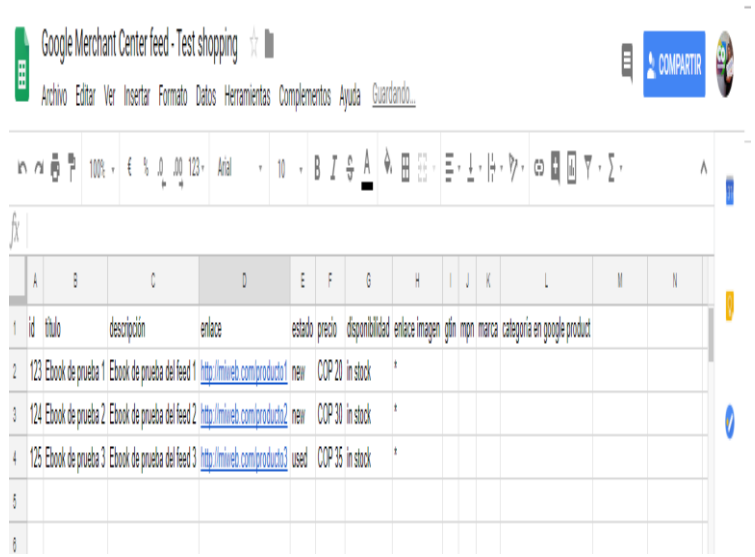

Si logramos subir los productos se verá algo similar a esto:

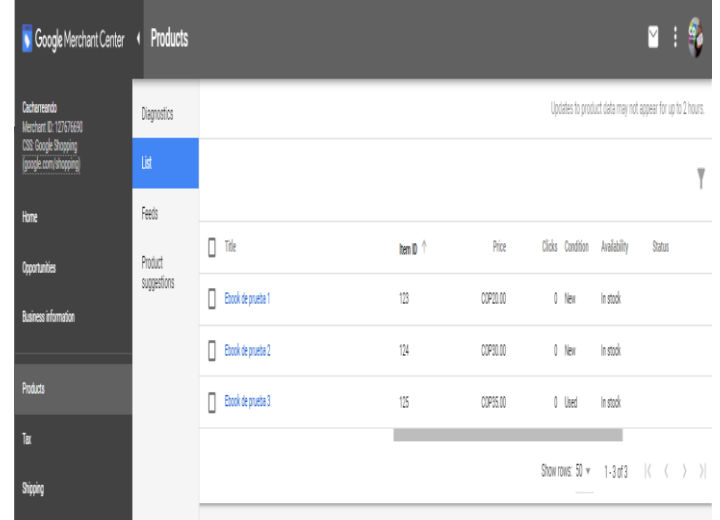

Aunque debo decir que, en la estructura de ejemplo, al no subir las URLs correctas, los productos están subidos, pero rechazados.

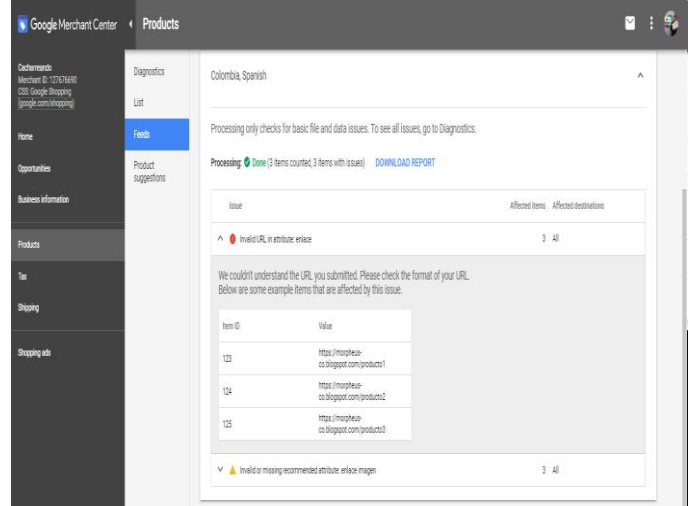

De manera que es común que en nuestras estadísticas tengamos reportes sobre productos recibidos activos, expirados, pendientes y no aprobados.

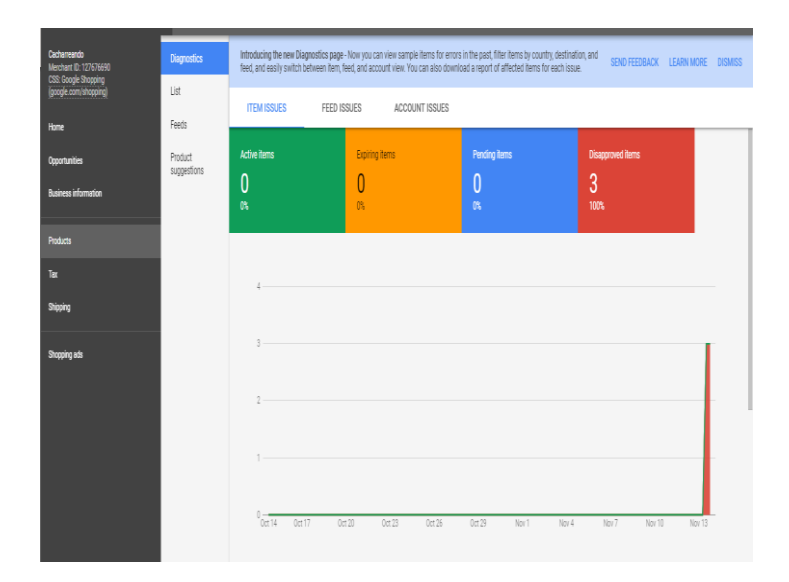

Y esto es todo. En verdad, es obvio que es un tema técnico y delicado, pero no es más complejo que lo que nombramos hasta el momento, con el tiempo te darás cuenta de que esta característica puede ahorrarte horas y horas de trabajo y gestión y te puede ayudar Google vendiéndote tus productos directamente.

## **Esto es Google Merchant Center.**